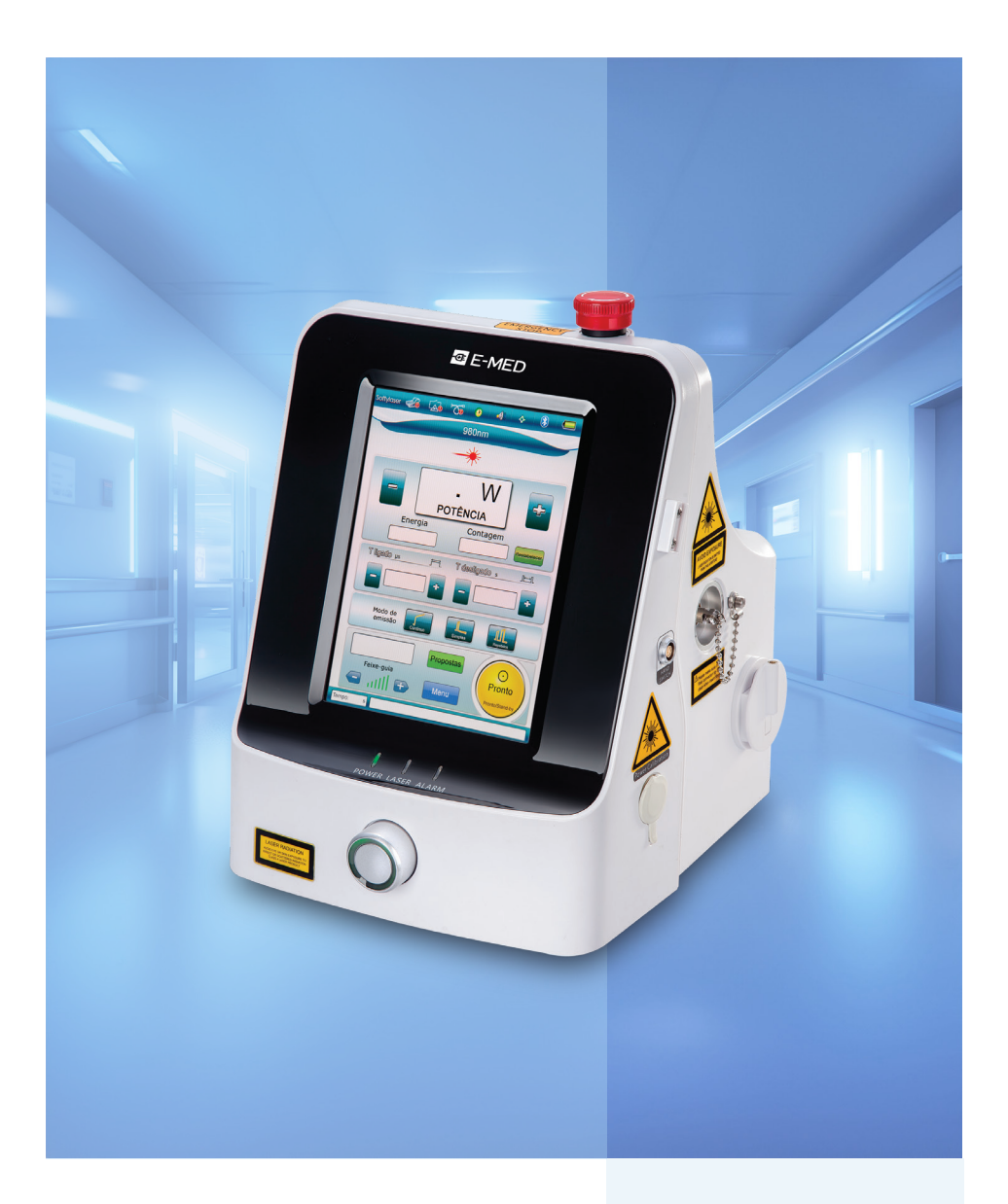

# Manual do Usuário SoftyLaser

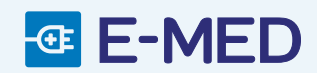

SISTEMA A LASER PARA CIRURGIA

# INFORMAÇÕES

 $\overline{\text{G}}$ 

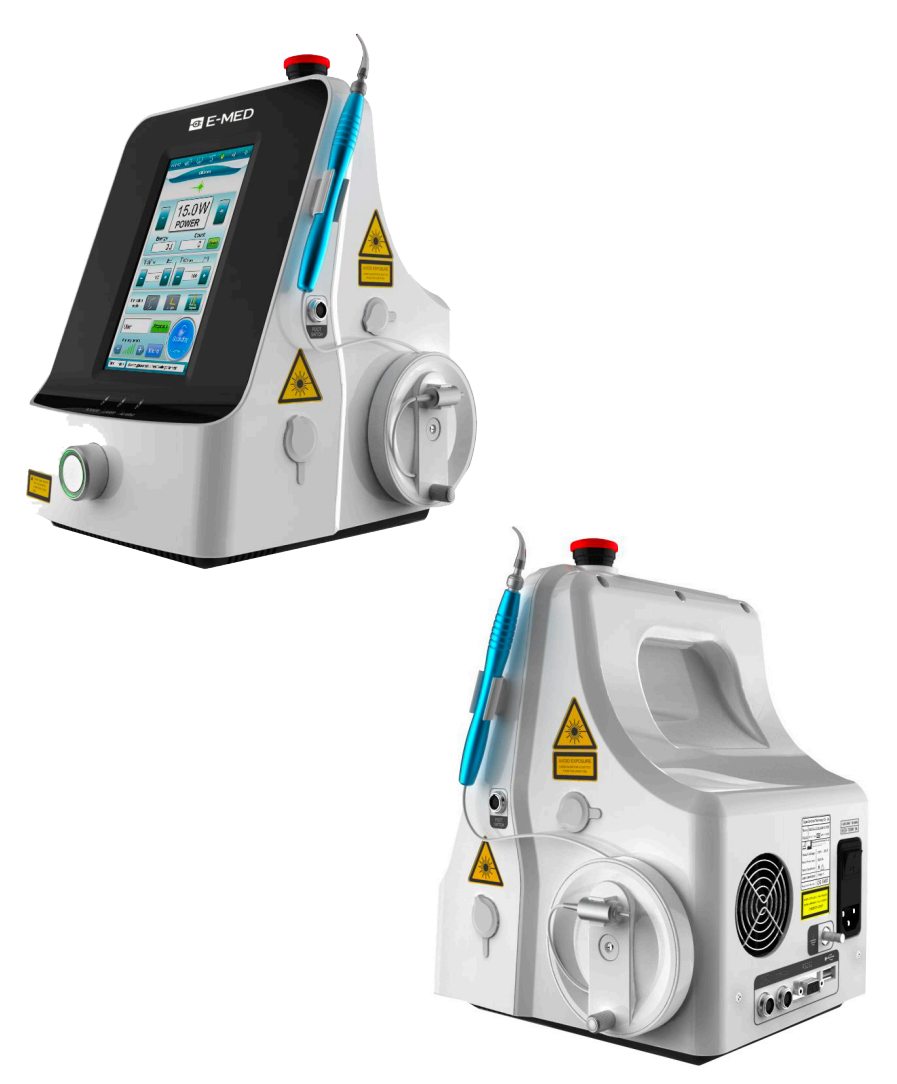

RESPONSÁVEL TÉCNICO - Diego Leme Oliveira CREA/SP - 5069408203 Registro ANVISA - Nº 80475510244

E-MED Produtos Médico-Hospitalares Ltda.

Rua Santa Bárbara, 48 - Pavimento Térreo Pq. Ind. San Jose II . Bairro Tijuco Preto - Vargem Grande Paulista - SP Tel.: +55 11 5686 5851 - contato@e-med.net.br

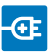

# **SUMÁRIO**

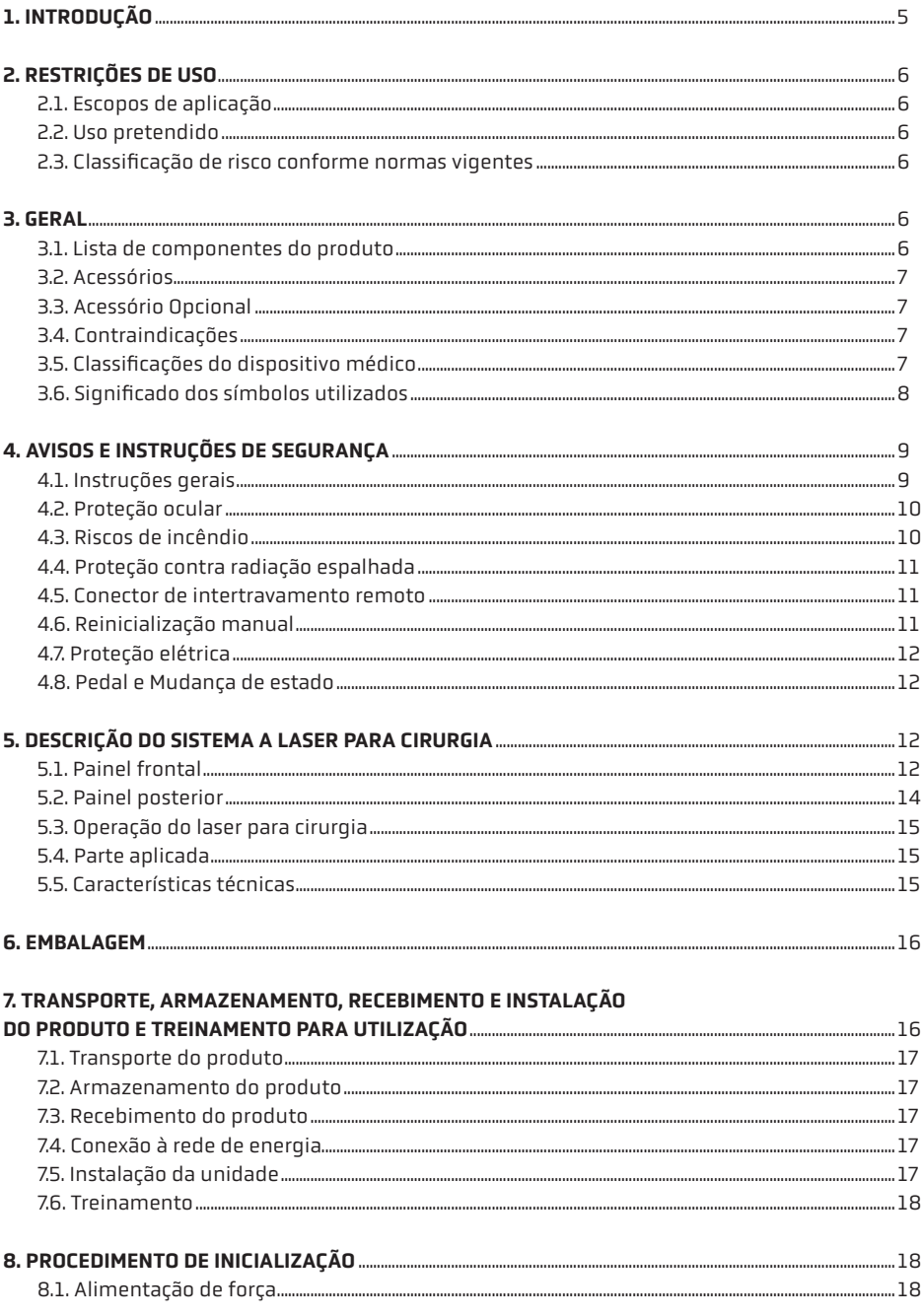

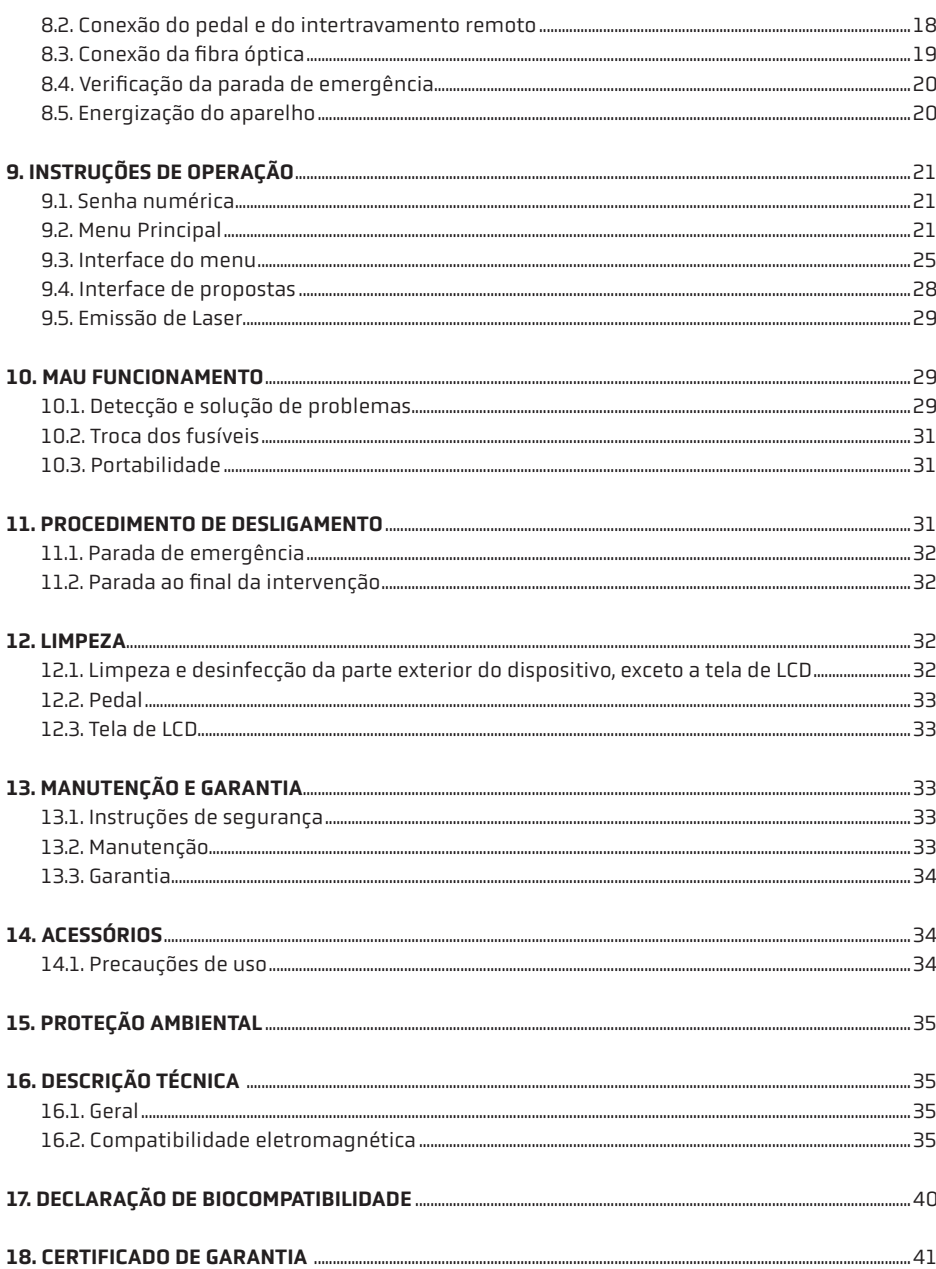

 $\left| \boldsymbol{\overline{v}} \right|$ 

## 1.INTRODUÇÃO

AS INSTRUÇÕES TRANSCRITAS EM SEQUÊNCIA SÃO PARTE INTEGRANTE DO SISTEMA A LASER PARA CIRURGIA QUE VOCÊ ACABOU DE ADQUIRIR.

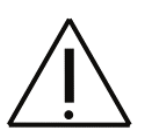

Elas descrevem sua operação e seu uso e devem ser lidas com atenção antes da instalação e uso do sistema a laser para cirurgia.

Todas as instruções e avisos de segurança devem ser observados minuciosamente. Certifique-se que sejam transmitidos sempre que o dispositivo for utilizado por um novo operador. Nenhuma parte deste documento pode ser fotocopiada, reproduzida ou traduzida sem o acordo por escrito da E-MED.

As versões do software deste sistema podem ser identificadas pela assistência técnica autorizada, graças às etiquetas nos microcontroladores.

O esquema de circuitos e a lista de peças e componentes podem ser obtidos por meio de uma solicitação para a E-MED.

O desenvolvimento e o projeto do sistema a laser para cirurgia SOFTYLASER foram feitos considerando a aplicação das seguintes normas:

- NBR IEC 60601-1: 2010 + emenda 2016
- NBR IEC 60601-1-6: 2011 + emenda 1:2020
- NBR IEC 60601-1-2: 2017
- IEC 62304: 2015
- NBR IEC 60601-2-22: 2014
- NBR IEC 60601-1-9: 2010 + Emenda 1: 2014
- IEC 60825-1: 2014
- IEC/CISPR 11: 2015
- IEC 61000-1-2 2010
- IEC 61000-3-2: 2018
- IEC 61000-3-3: 2017 + emenda A1
- IEC 61000-4-2: 2008
- IEC 61000-4-3 2010
- IFC 61000-4-4: 2012
- IEC 61000-4-5: 2017 + emenda A1
- IEC 61000-4-6 2013 + errata 1 (2015)
- IEC 61000-4-8: 2009
- IEC 61000-4-11: 2010

O SOFTYLASER é um produto a laser de classe 4, de acordo com a IEC 60825-1: 2014. Leia cuidadosamente este manual antes de operar o dispositivo para evitar perigos e lesões ao paciente e ao operador. Caso haja perguntas não esclarecidas por este manual em relação à segurança, aplicação ou operação do dispositivo entre em contato com a E-MED.

## 2. RESTRIÇÕES DE USO

## 2.1. ESCOPOS DE APLICAÇÃO

O USO DO SOFTYLASER É RESERVADO EXCLUSIVAMENTE A CIRURGIÕES.

O SOFTYLASER é projetado para uso em sala de cirurgia, conectado ao sistema de rede elétrica dedicado à sala de cirurgia e isolado da rede pública e tem os seguintes escopos:

2.1.1. Corte, excisão, vaporização e coagulação de tecidos moles em cirurgias gerais, como lipólise, terapia endovenosa com laser (EVLT), descompressão discal percutânea a laser (PLDD), intervenções otorrinolaringológicas (ENT), procedimentos urológicos, ginecológicos e anorretais.

## 2.2. USO PRETENDIDO

O sistema a laser para cirurgia SOFTYLASER é destinado ao corte, excisão, vaporização e coagulação de tecidos moles em cirurgias gerais.

O médico deve estar ciente das aplicações clínicas do laser quando uma terapia exata com laser de diodo, para cada caso clínico, não for claramente conhecida.

### 2.3. CLASSIFICAÇÃO DE RISCO CONFORME NORMAS VIGENTES

Dispositivo médico de classe III.

## 3. GERAL

O SOFTYLASER deve ser utilizado exclusivamente conforme indicado neste manual. Qualquer outro uso é inadequado e perigoso.

O fabricante não se responsabiliza por danos causados pelo uso inadequado, errôneo ou incorreto.

#### 3.1. LISTA DE COMPONENTES DO PRODUTO

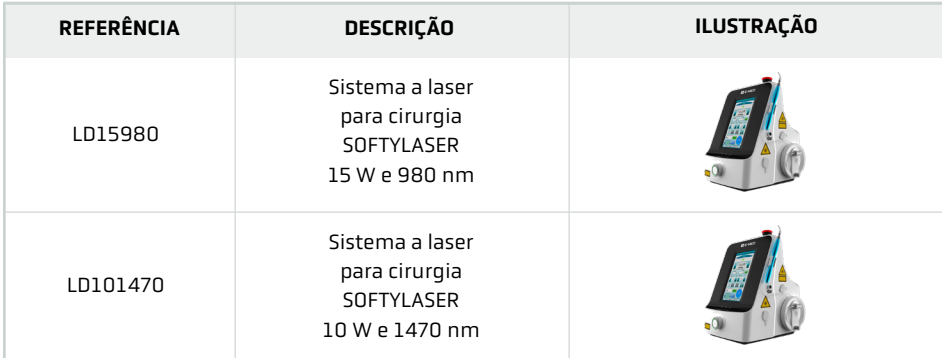

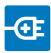

## 3.2. ACESSÓRIOS

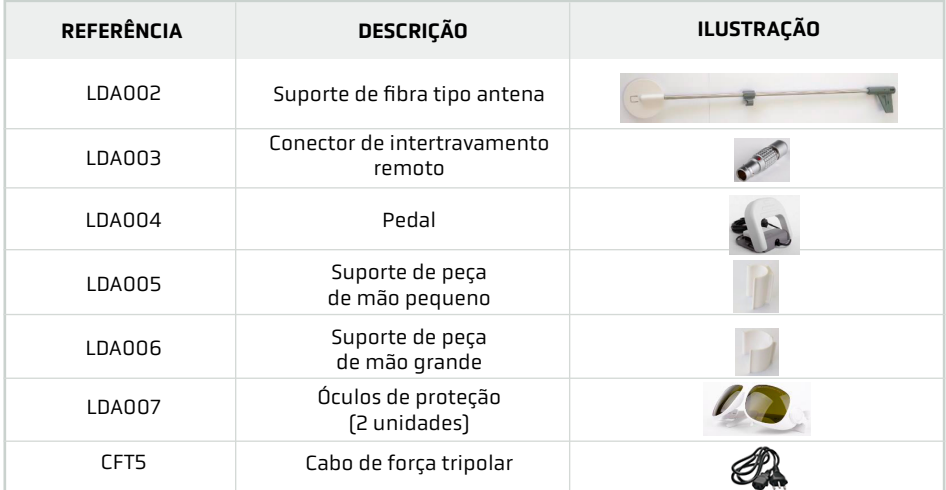

## 3.3. ACESSÓRIO OPCIONAL

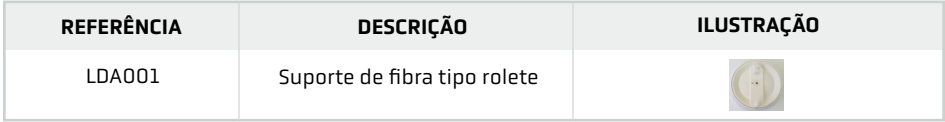

## 3.4. CONTRAINDICAÇÕES

Pacientes com problemas cardíacos, psicose, doenças hipertensivas ou qualquer outro paciente que prove não ser adequado para a terapia com laser. O equipamento não possui nenhuma restrição de idade ou peso.

## 3.5. CLASSIFICAÇÕES DO DISPOSITIVO MÉDICO

A tabela abaixo especifica as classificações aplicáveis ao SOFTYLASER, seguindo as especificações descritas na NBR IEC 60601-1:2010 + errata 2016.

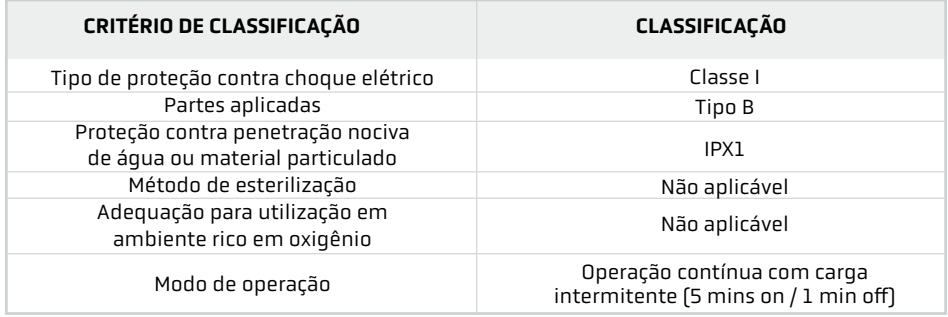

## 3.6. SIGNIFICADO DOS SÍMBOLOS UTILIZADOS

## 3.6.1. Símbolos gerais

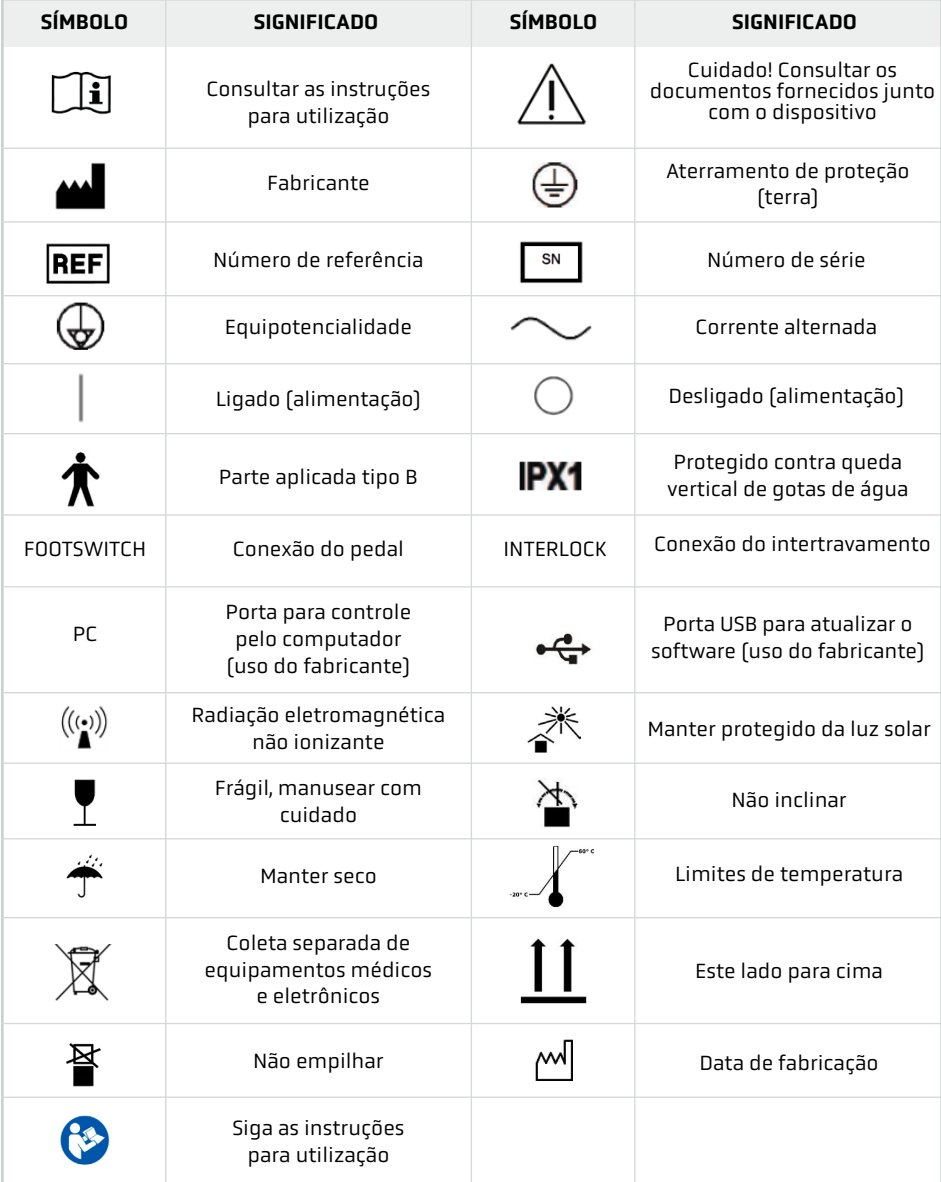

### 3.6.2. Símbolos de segurança do laser

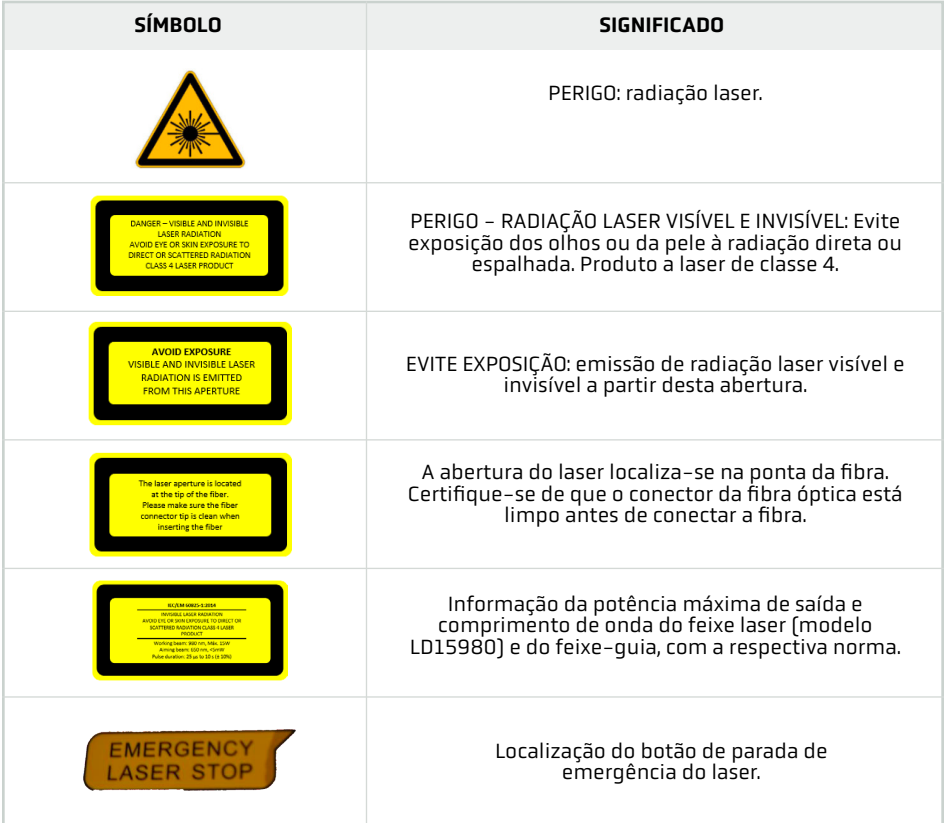

## 4. AVISOS E INSTRUÇÕES DE SEGURANÇA

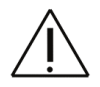

CUIDADO! A utilização dos controles ou ajustes ou execução de outros procedimentos não especificados aqui podem resultar em exposição à radiação perigosa.

Cuidado! Fumos e/ou fumaça do laser podem conter partículas de tecido vivo.

## 4.1. INSTRUÇÕES GERAIS

## $\bigwedge$  4.1.1. Aterramento

Para evitar qualquer risco de choque elétrico, este aparelho só deve ser conectado a um sistema de rede elétrica equipado com aterramento de proteção.

A continuidade da conexão de aterramento deve ser verificada regularmente. Em caso de dúvida,

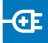

substitua o cabo da rede elétrica.de tecidos moles em cirurgias gerais.

#### 4.1.2. Interferências eletromagnéticas

Um sistema a laser para cirurgia exige precauções especiais em relação à compatibilidade eletromagnética (EMC) e precisa ser instalado e colocado em serviço de acordo com o item 16.2. Equipamentos portáteis e móveis de comunicação por radiofrequência podem afetar o sistema a laser para cirurgia.

A E-MED declara a conformidade do sistema a laser para cirurgia SOFTYLASER com as exigências de compatibilidade eletromagnética da norma NBR IEC 60601-1-2: 2017, desde que equipado com os acessórios E-MED.

O uso de acessórios não especificados pode resultar em desvios nas emissões ou redução na eficácia do SOFTYLASER.

## 4.1.3. Avisos

Radiação laser visível e invisível Evite exposição dos olhos ou da pele à Radiação direta ou espalhada PRODUTO A LASER DE CLASSE 4

1. LASER DE DIODO 980 nm ± 10 nm onda contínua 15 W LASER DE DIODO 635 nm ± 10 nm PWM 4 mW (máx) IEC 60825-1: 2014 e NBR IEC 60601-2-22: 2014

2. LASER DE DIODO 1470 nm ± 10 nm onda contínua 10 W LASER DE DIODO 635 nm ± 10 nm PWM 4 mW (máx) IEC 60825-1: 2014 e NBR IEC 60601-2-22: 2014

### 4.2. PROTEÇÃO OCULAR

4.2.1. O SOFTYLASER emite radiação na faixa do infravermelho próximo (0,75 a 3 μm), que atravessa os componentes transparentes dos olhos e foca a retina, o que pode causar danos severos aos olhos ou outras lesões. Sempre use óculos de proteção ao utilizar este dispositivo.

4.2.2. Ao utilizar o dispositivo, sempre use óculos de proteção projetados para proteção contra radiação de laser de diodo de onda contínua (modo contínuo), com comprimento de onda adequado ao do laser e com densidade óptica (OD) maior ou igual a 4 a 980 nm ou 1470 nm. Óculos fora dessas especificações não são adequados para a proteção dos olhos.

4.2.3. O local onde os óculos de proteção forem disponibilizados deve ser claramente identificado na sala de tratamento. Todas as pessoas dentro da sala, incluindo os pacientes, devem usar os óculos de proteção quando o laser for acionado.

#### 4.3. RISCOS DE INCÊNDIO

Este dispositivo deve ser usado apenas por cirurgiões treinados, qualificados e familiarizados com os parâmetros de operação deste dispositivo.

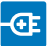

PERIGO! Não use o dispositivo próximo a anestésicos inflamáveis ou outras substâncias inflamáveis. Risco de fogo e/ou explosão.

## 4.4. PROTEÇÃO CONTRA RADIAÇÃO ESPALHADA

4.4.1. Evite exposição dos olhos ou da pele à radiação direta ou espalhada. Adote todas as precauções necessárias em áreas onde o laser estiver sendo usado.

ATENÇÃO! A exposição acidental de tecidos que não o alvo pode resultar em queimaduras. Nunca olhe para o feixe de laser ou para a radiação espalhada ou refletida do feixe de laser. Nunca olhe diretamente para a saída da fibra óptica ou para a saída da peça de mão, caso contrário podem ocorrer danos à retina.

4.4.2. Para prevenir qualquer disparo acidental do laser durante a conexão de peças de mão ou fibras ópticas, siga a sequência de inicialização descrita no Título 7.

4.4.3. O pedal deve ser posicionado na área de trabalho do médico e deve ser controlado somente pelo médico responsável pelo tratamento. Nunca acione o laser através de terceiros.

### 4.5. CONECTOR DE INTERTRAVAMENTO REMOTO

O SOFTYLASER possui um conector de intertravamento remoto, que deve ser conectado diretamente a um sensor na porta da sala. Assim, caso a porta seja aberta, o SOFTYLASER é automaticamente desligado. É recomendado manter a porta completamente fechada e controlar sua abertura a partir do exterior enquanto o sistema de laser para cirurgia estiver em uso.

## 4.6. REPAROS E MANUTENÇÃO DURANTE USO

Durante o uso do equipamento, não realize reparos ou trocas dos fusíveis ou fibra óptica. Caso necessário, realize a troca dos fusíveis conforme descrito no item 10.2, após o desligamento do equipamento.

A troca de fibra óptica durante o funcionamento do equipamento ocasionará o acionamento do alarme em decorrência da desconexão do acessório.

Em caso de necessidade de outros reparos e manutenções, o equipamento deve ser encaminhado para assistência técnica da E-MED ou distribuidor autorizado.

### 4.7. REINICIALIZAÇÃO MANUAL

Em caso de funcionamento inadequado, o sistema interrompe imediatamente a fonte de alimentação do laser. Para reiniciar o sistema e retomar a emissão do laser, o interruptor principal (Ref. 8 na figura do "Painel Posterior" – item 5.2) deve ser ligado na posição "O" e em seguida ligado na posição "I". Se a falha acontecer repetidamente, entre em contato com a E-MED ou um distribuidor autorizado.

## 4.8. PROTEÇÃO ELÉTRICA

4.8.1. Para prevenir o risco de choque elétrico, não remova a cobertura do dispositivo.

4.8.2. Todas as manutenções devem ser executadas pela E-MED ou por pessoal qualificado autorizado pela E-MED.

4.8.3. O equipamento deve ser inspecionado rotineiramente de acordo com as instruções fornecidas no Título 0 deste manual.

#### 4.9. PEDAL E MUDANÇA DE ESTADO

Com a unidade a laser Softylaser no modo Disponível/Stand-by e o pedal (item 8.2) pressionado, se o Botão Pronto/Stand-by (Ref. 17 na figura do "Menu Principal" – item 9.2) for pressionado, há a mudança de estado de Prontidão/Stand-by para Disponível/Pronto, porém não há a emissão de laser e aparece a mensagem "Libere o pedal!" na caixa de Exibição de Mensagem (Ref. 14 na figura do "Menu Principal" – item 9.2).

Por medida de segurança, sempre que a unidade a laser estiver no modo Prontidão/Stand-by, a E-MED recomenda a utilização da proteção para o pedal.

## 5. DESCRIÇÃO DO SISTEMA A LASER PARA CIRURGIA

O laser de diodo é um tipo de laser que utiliza semicondutores como material de trabalho. Ele consiste de material de trabalho, cavidade ressonante e uma fonte de energia.

O laser de diodo para esta unidade é um diodo de AsGaAl (arsenieto de gálio e alumínio), e o comprimento de onda está na faixa do infravermelho próximo. Ele tem como características principais estrutura de impacto, alta eficiência e longa vida útil. O feixe de laser é emitido como um grande feixe divergente do laser de diodo. Graças à tecnologia de fibra-acoplada única da E-MED, o feixe de laser pode ser acoplado eficientemente à fibra.

### 5.1. PAINEL FRONTAL

Reproduzido na figura inserida neste item, o painel frontal do SOFTYLASER contém uma tela de LCD sensível ao toque que faz a interface humano-máquina e outros componentes.

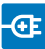

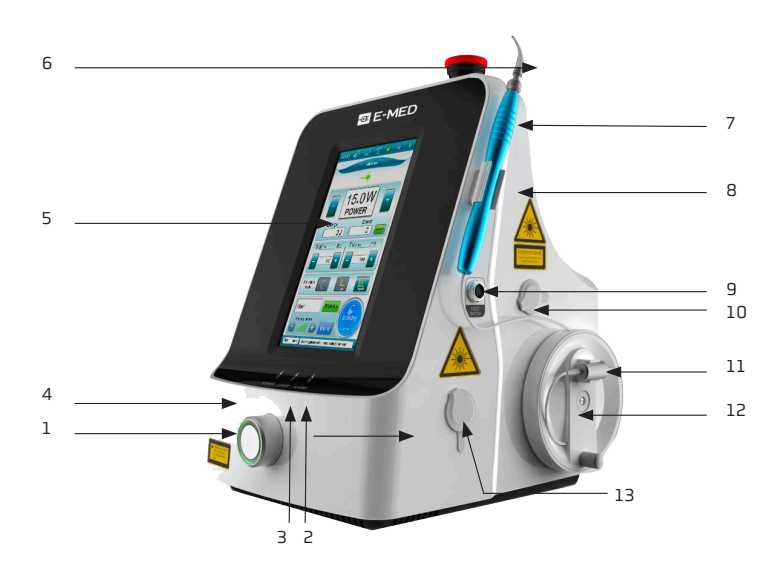

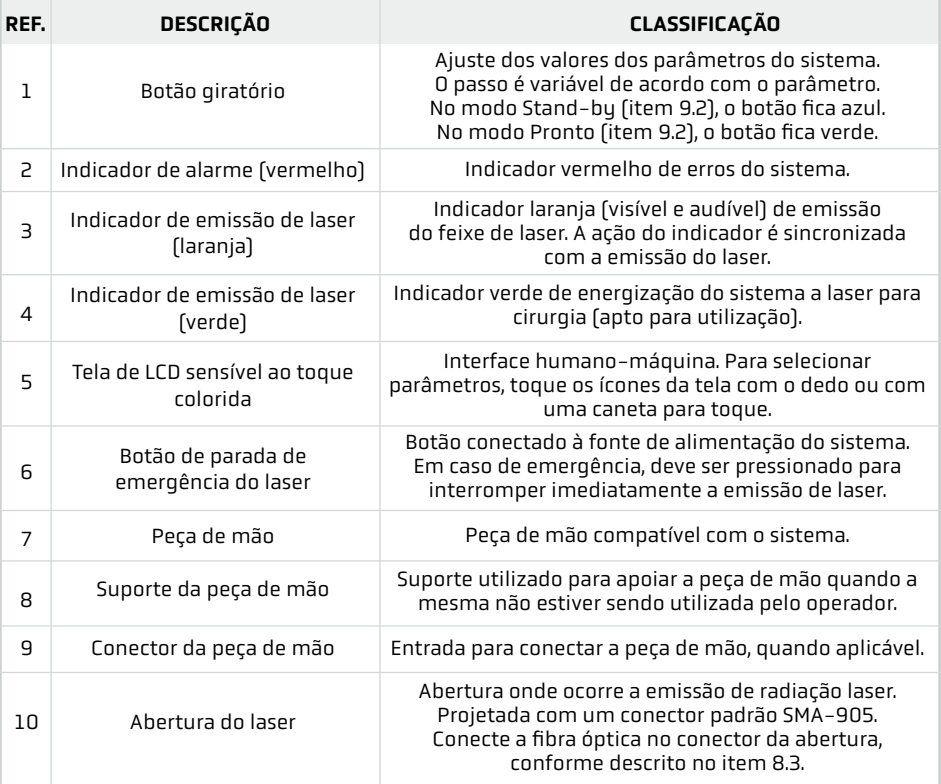

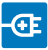

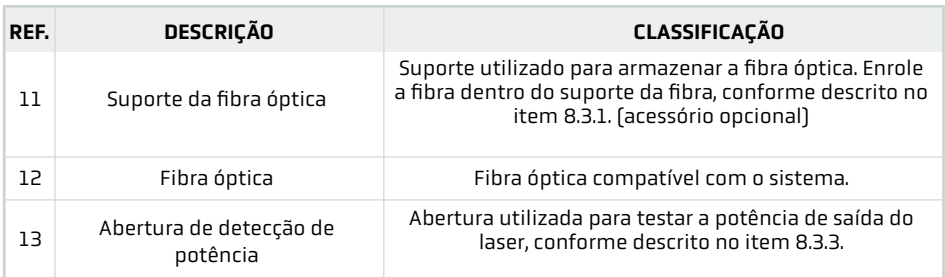

 $\bigwedge$  ATENÇÃO! Pressione a parada de emergência do laser para interromper a emissão de laser se o indicador de emissão de laser (Ref. 6 na figura do "Painel Frontal" – item 5.1) exibir uma luz constante.

 $\bigwedge$  ATENÇÃO! Para evitar distorção da tela sensível ao toque (Ref. 5 na figura do "Painel Frontal" – item 5.1), não colocar objetos pesados ou aplicar pressão excessiva na tela. Além disso, evite tocar na tela com materiais pontiagudos para não riscar sua superfície.

## 5.2. PAINEL POSTERIOR

Reproduzido na figura inserida neste item, contém a etiqueta de identificação do sistema a laser para cirurgia e conexões em geral.

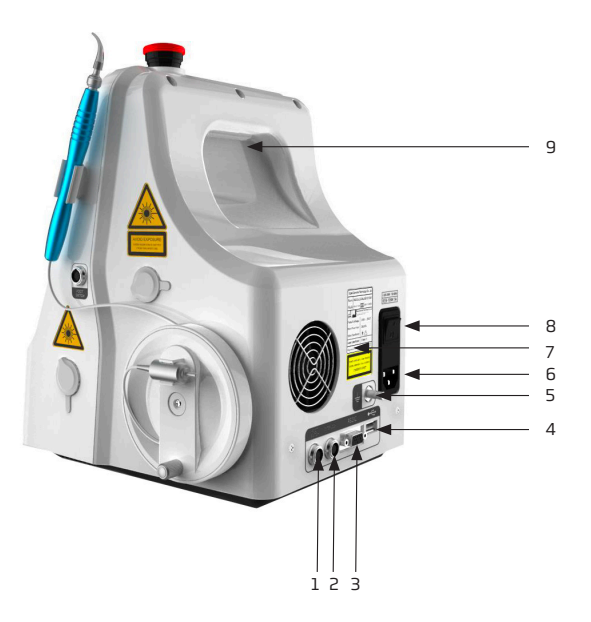

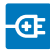

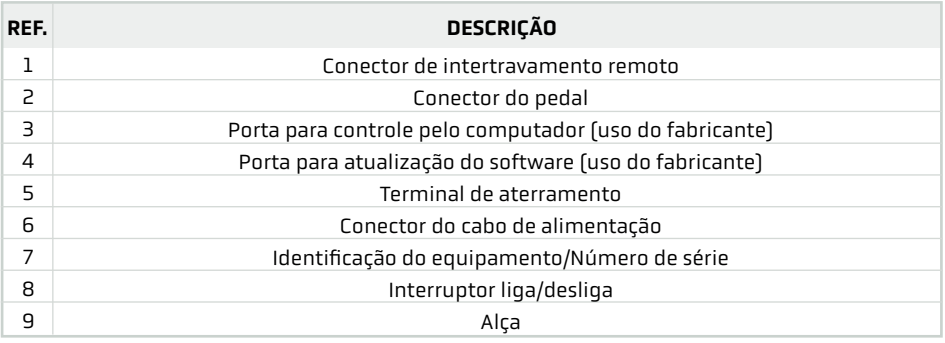

## 5.3. OPERAÇÃO DO LASER PARA CIRURGIA

A unidade SOFTYLASER permite três modos de emissão: contínuo, simples e repetidos. Uma descrição dos modos de operação do equipamento é apresentada no item 9.2.3.

## 5.4. PARTE APLICADA

O dispositivo apresenta apenas uma parte aplicada, do tipo B: a abertura laser com conector SMA905 (Ref. 10 na figura do "Painel Frontal" – item 5.1), que conecta uma fibra óptica descartável ou reutilizável.

## 5.5. CARACTERÍSTICAS TÉCNICAS

#### 5.5.1. Características mecânicas e ambientais

- 1. Equipamento móvel.
- 2. Proteção: IPX1.
- 3. Dimensões e peso:
	- ii. Peso: 4 kg.
	- iii. Largura: 215 mm.
	- iv. Altura: 315 mm.
- v. Profundidade: 245 mm.
- 4. Resfriamento: Ar.
- 5. Condições de transporte e armazenamento: vi. Temperatura ambiente: -20 / 60°C. vii. Umidade relativa: 10 – 90%. viii. Pressão: 0,5 ATM (~380 mmHg) – 1,05 ATM (~798 mmHg) 6. Condições de funcionamento: ix. Temperatura ambiente: 10 / 40°C.
	- x. Umidade relativa: 30 75 %.
	- xi. Pressão: 0,85 ATM (~646 mmHg) 1,05 ATM (~798 mmHg)

#### 5.5.2. Características do suprimento de energia elétrica

- 1. Alimentação: 220 V~: 50/60 Hz.
- 2. Proteção contra choque elétrico: Classe 1, Parte aplicada tipo B.
- 3. Potência aparente máxima absortiva: 200VA.
- 4. Modo de operação: Operação contínua com carga intermitente (5 min on / 1 min off)
- 5. Proteção de sobrecorrente: 2 fusíveis de vidro externos F 250V 5A.

## 5.5.3. Características de saída

- 1. Tipo do laser: Laser de diodo de AsGaAl.
- 2. Classe do laser (IEC 60825-1: 2014): 4.
- 3. Comprimento de onda:
	- ii. Modelo LD15980: 980 nm ± 10 nm
	- iii. Modelo LD101470: 1470 nm ± 10 nm
- 4. Potência máxima de saída:
	- iv. Modelo LD15980: 15 W ± 20%
	- v. Modelo LD101470: 10 W ± 20%

5. Desempenho essencial: a potência de saída não deve ultrapassar 20% do valor configurado no equipamento.

6. Modos de operação: Contínuo, simples, repetidos.

7. Duração do pulso: 25 μs a 10 s (± 10%).

- 8. Taxa de repetição do pulso: 0,05 Hz a 20 KHz ± 20%
- 9. Feixe-guia: Laser de diodo de 635nm, potência < 5mW ± 20%, com brilho ajustável.
- 10. Divergência do feixe: 0,22 ± 10%.
- 11. Abertura numérica: Relacionada ao tipo de fibra óptica utilizada em conjunto.
- 12. Distância nominal de perigo ocular (DNPO): 10,5 m a partir da extremidade distal da fibra.

## 6. EMBALAGEM

O SOFTYLASER fornecido é embalado em uma caixa de papelão, contendo:

- 1 (um) sistema a laser para cirurgia SOFTYLASER (modelo LD15980 ou LD101470);
- 1 (um) suporte de fibra tipo antena;
- 1 (um) conector de intertravamento remoto;
- 1 (um) pedal;
- 1 (um) suporte de peça de mão pequeno;
- 1 (um) suporte de peça de mão grande;
- 1 (um) cabo de força;
- 2 (dois) óculos de proteção;
- 1 (um) suporte de fibra tipo rolete (opcional).

A caixa de papelão é completada com flocos de isopor, bolsas de ar ou material similar a fim de preencher todos os espaços e, assim, manter a estabilidade e a integridade dos itens acondicionados nas operações de armazenamento e transporte.

## 7. TRANSPORTE, ARMAZENAMENTO, RECEBIMENTO E INSTALAÇÃO DO PRODUTO E TREINAMENTO PARA **UTILIZAÇÃO**

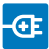

### 7.1. TRANSPORTE DO PRODUTO

O transporte da unidade deve ser feito em sua embalagem original. Devem ser respeitadas as condições de transporte descritas no item 5.5.

Os produtos não podem ser empilhados nem inclinados durante o transporte, de acordo com as informações indicadas na própria embalagem; deve-se, além disso, zelar sempre pela integridade do produto, evitando movimentos bruscos e batidas durante o transporte. O produto, mesmo embalado, não deve ficar exposto às condições atmosféricas (chuva, sol, etc.).

Caso ocorra algum dano à embalagem ou à unidade durante o transporte a E-MED deve ser notificada e o produto deve ser devolvido.

### 7.2. ARMAZENAMENTO DO PRODUTO

Devem ser respeitadas as condições de armazenamento descritas no item 5.5.

Os produtos não podem ser empilhados durante o armazenamento; deve-se, além disso, zelar sempre pela integridade da embalagem, evitando movimentos bruscos e batidas durante a armazenagem. O produto, mesmo embalado, não deve ficar exposto às condições atmosféricas (chuva, sol, etc.).

### 7.3. RECEBIMENTO DO PRODUTO

Durante o recebimento, inspecione o produto para verificar possíveis danos durante o transporte. Ao desempacotar, verifique se todos os itens estão presentes de acordo com a nota fiscal. As alegações de possíveis danos somente serão aceitas se tiverem sido relatadas ao entregador ou diretamente ao remetente. Se o produto for devolvido, é obrigatório o uso da embalagem original ou qualquer outra que garanta a integridade do aparelho durante sua devolução. Não deixe o aparelho exposto às condições atmosféricas (chuva, sol, etc.).

## 7.4. CONEXÃO À REDE DE ENERGIA

Antes de conectar o dispositivo, certifique-se que a tensão indicada no painel posterior corresponde à rede elétrica local. O dispositivo opera em 220 V~, 50/60 Hz, é fornecido com um cabo de alimentação de força tripolar, 3 x 0.75 mm2, 10 A e é aterrado. Não utilizar outro cabo de alimentação de força que não seja o fornecido pela E-MED – o uso de um outro cabo de alimentação, além da possibilidade de causar danos ao equipamento, determina a automática cessão da garantia dada pela E-MED à laser para cirurgia

Conecte o cabo de alimentação à tomada no painel posterior do produto e à tomada local de força a qual deve ser de uso exclusivo do sistema a laser para cirurgia SOFTYLASER.

O uso de adaptadores, cabos de extensão ou tomadas múltiplas não é recomendado. Caso seja impossível não os usar, certifique-se que estejam em conformidade com as normas de segurança em vigor.

Não deixe o produto ligado desnecessariamente. Desligue o dispositivo após o uso.

## 7.5. INSTALAÇÃO DA UNIDADE

O sistema a laser para cirurgia SOFTYLASER requer instalações especiais. Os requisitos da sala para

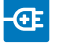

utilização do laser estão descritos na norma IEC 60825-1: 2014.

## **76. TREINAMENTO**

Recomenda-se que os usuários recebam treinamento para utilizar o produto e seus acessórios antes do primeiro uso. Estes cursos são fornecidos sem custos pela E-MED ou seu representante local mediante prévio agendamento.

A E-MED e seus representantes estão disponíveis para informações adicionais e possíveis treinamentos adicionais sob solicitação.

## 8. PROCEDIMENTO DE INICIALIZAÇÃO

 $\bigwedge$  Antes de iniciar a utilização do aparelho, certifique-se que todas as pessoas na sala estejam usando óculos de proteção, incluindo o paciente. Certifique-se também que estejam disponíveis todos os acessórios necessários para a intervenção.

## 8.1. ALIMENTAÇÃO DE FORÇA

Conecte o cabo de alimentação fornecido com o produto tanto na conexão apropriada do painel posterior (Ref. 6 na figura do "Painel Posterior" – item 5.2) quanto na tomada na parede. ATENÇÃO: Não posicione o dispositivo de maneira que seja difícil operar o cabo de força tripolar!

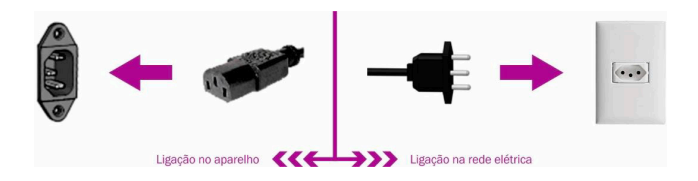

## 8.2. CONEXÃO DO PEDAL E DO INTERTRAVAMENTO REMOTO

O pedal deve ser ligado na conexão apropriada do painel posterior (Ref. 2 na figura do "Painel Posterior" – item 5.2). O pedal é usado para acionar a emissão de laser.

O pedal possui uma proteção contra pressionamento indesejável. Para liberá-la basta apertar levemente no centro, fazendo com que o sistema de molas levante a proteção. Para acoplá-la, basta posicioná-la junto ao pedal e apertar no centro novamente.

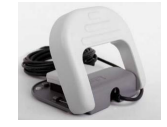

O conector de intertravamento remoto deve ser ligado na conexão apropriada do painel posterior (Ref. 1 na figura do "Painel Posterior" – item 5.2) e no sensor de porta da sala. Assim, caso a porta seja aberta, a unidade é automaticamente desligada.

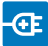

O usuário deve providenciar a instalação do sensor de porta e o cabeamento até o equipamento.

 $\triangle$  Atencão ao inserir e retirar os conectores do pedal e do intertravamento remoto. Insira o conector do pedal ou intertravamento remoto com o ponto vermelho voltado para cima, como mostra a figura abaixo.

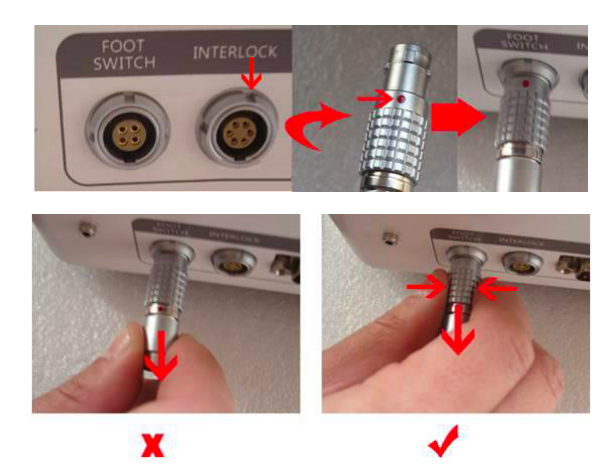

Ao retirar o conector do pedal ou intertravamento remoto, segure o local correto, como mostra a figura abaixo.

8.3. CONEXÃO DA FIBRA ÓPTICA

Uma fibra óptica com conector SMA905 deve ser conectada à abertura do laser (Ref. 10 na figura do "Painel Frontal" – item 5.1). Certifique-se de que a conexão da fibra está correta e operante. O indicador de alarme avisará (Ref. 2 na figura do "Painel Frontal" – item 5.2) quando a fibra estiver mal conectada. Para operação do laser para cirurgia devem ser observadas as instruções do Título 9.

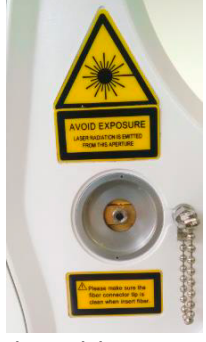

Abertura do laser

 $\bigwedge$  Não desconecte a fibra óptica durante a utilização do dispositivo. A fibra não deve ser dobrada acentuadamente. O diâmetro de curvatura deve ser maior do que 15 cm. Caso contrário, podem ocorrer danos à fibra, ao paciente e ao operador do laser.

#### 8.3.1. Suporte da fibra óptica (acessório opcional)

A fibra óptica pode ser armazenada dentro do suporte da fibra (Ref. 11 na figura do "Painel Frontal" – item 5.1), usando a manivela para enrolar ou desenrolar a fibra. Para armazenar a fibra no suporte, utilize como referência as figuras de 1 a 9 abaixo.

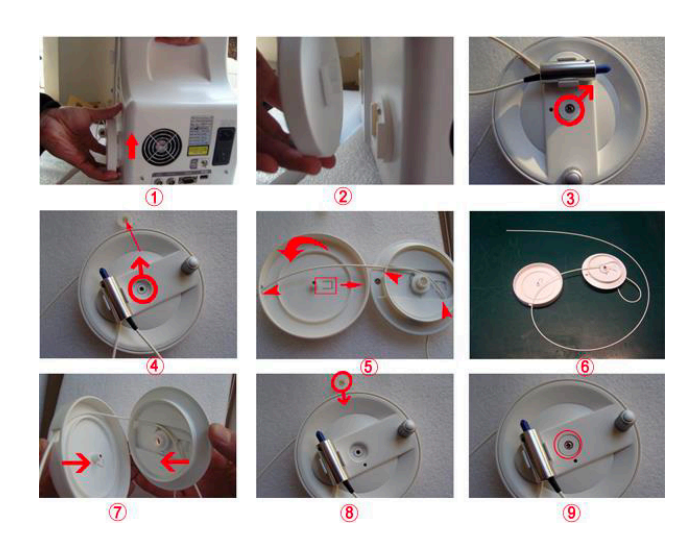

## 8.4. VERIFICAÇÃO DA PARADA DE EMERGÊNCIA

O botão da parada de emergência do laser (Ref. 6 na figura do "Painel Frontal" – item 5.1) deve estar levantado. Caso contrário, gire o botão no sentido horário, conforme mostra a figura abaixo, para retornar o botão à posição normal.

## 8.5. ENERGIZAÇÃO DO APARELHO

Æ

É feita pressionando o interruptor liga / desliga no painel posterior (Ref. 8 na figura do "Painel Posterior" – item 5.2).

O indicador de laser disponível no painel frontal (Ref. 4 na figura do "Painel Frontal" – item 5.1) deve acender. O ventilador do sistema deve ser ativado e a tela de LCD deve iluminar-se como mostra a figura abaixo.

Ao ser energizado, o sistema realiza um autoteste de funcionamento interno e das conexões externas (fibra óptica, pedal e intertravamento remoto). O sistema deve informar na tela caso haja algum problema durante a inicialização.

O sistema precisa de oito segundos para inicializar.

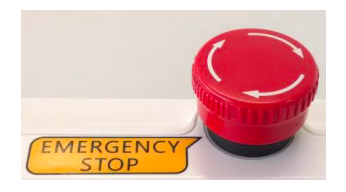

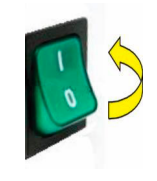

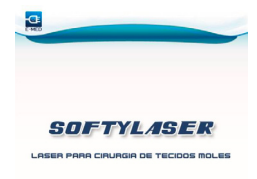

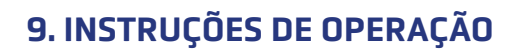

## 9.1. SENHA NUMÉRICA

Para proteger o SOFTYLASER contra utilização não autorizada, deve ser inserida uma senha de quatro números para acessar o sistema. A senha padrão é "0000". Modifique a senha pressionando o botão "MODIFICAR A SENHA".

## 9.2. MENU PRINCIPAL

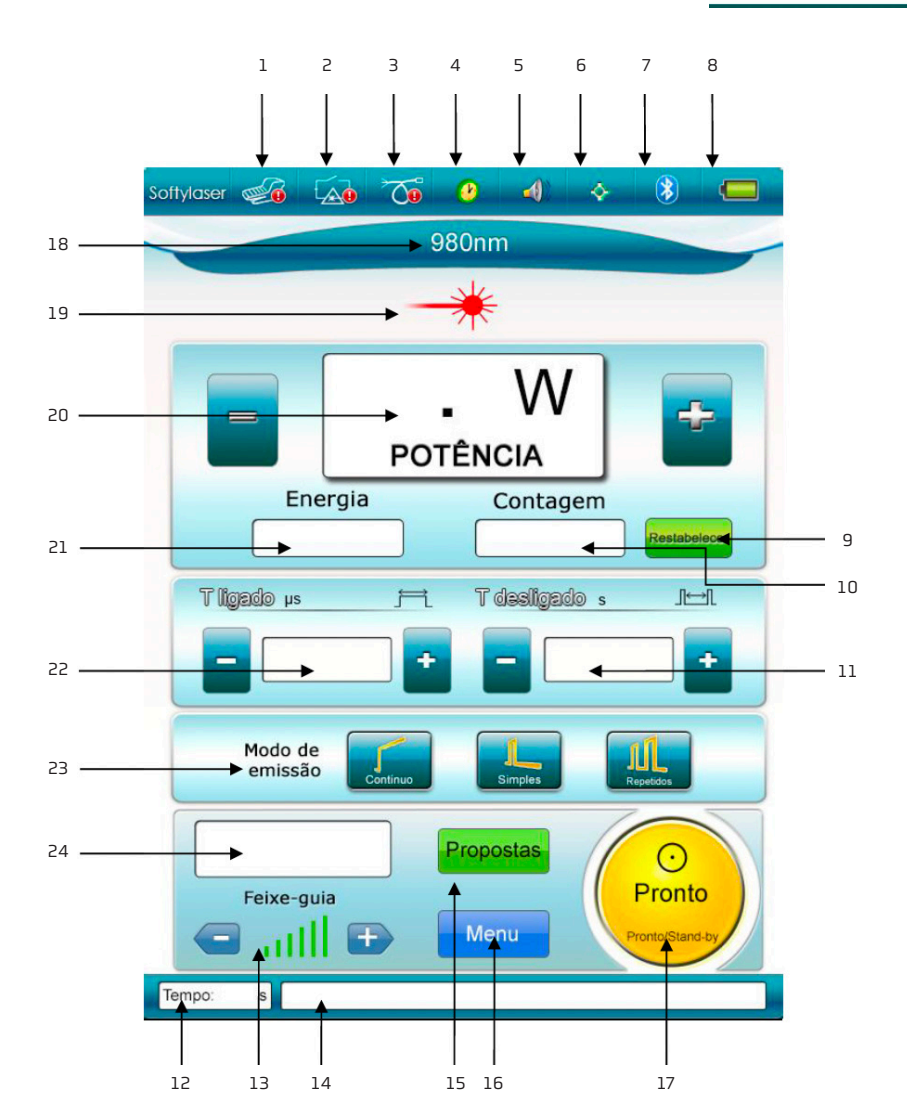

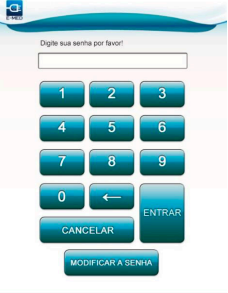

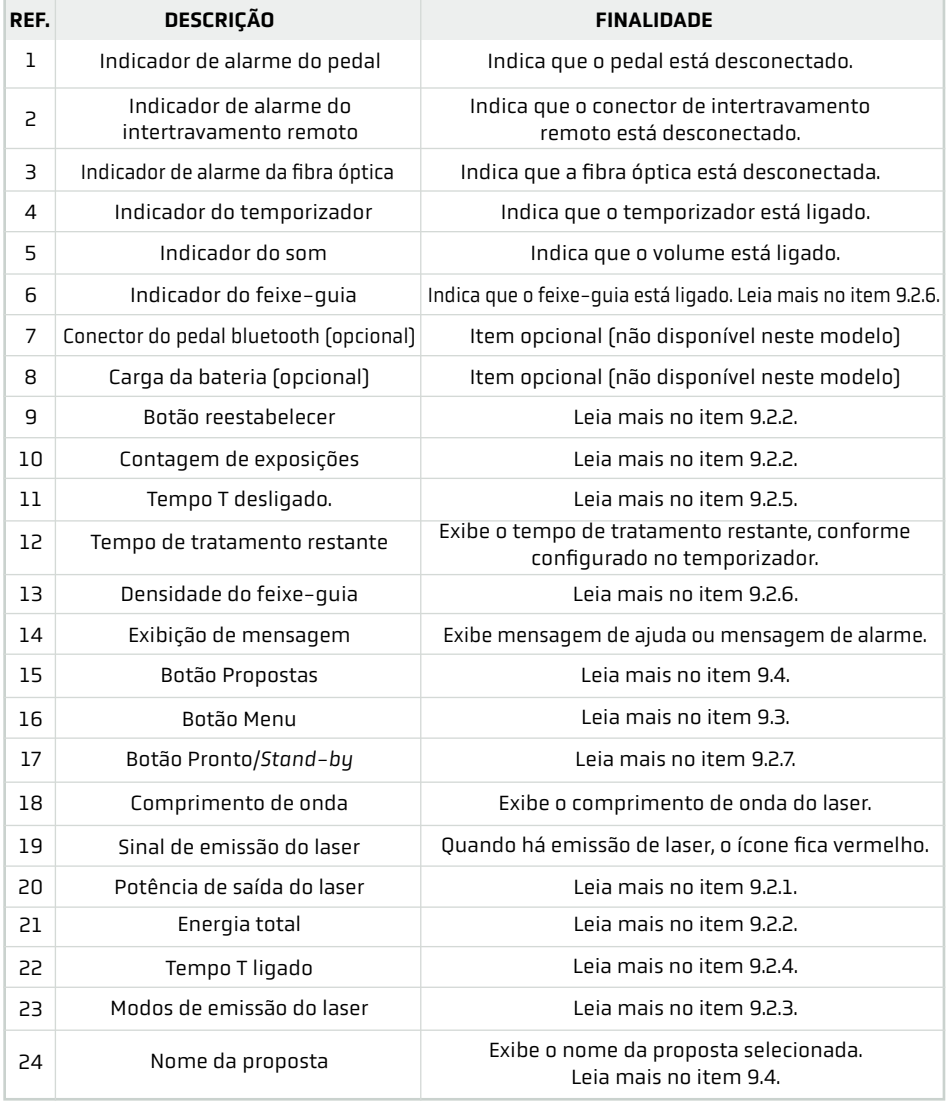

## 9.2.1. Definir a potência de saída do laser

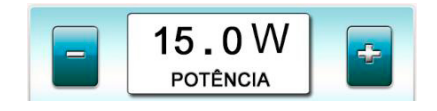

 $|\Phi|$ 

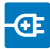

A potência de pico é a potência máxima de saída quando o laser está emitindo, com intervalo de 1 W a 15 W (modelo LD15980) ou 1 W a 10 W (modelo LD101470). Ao pressionar os botões "+" e "-", pode-se ajustar a potência de saída do laser. O botão giratório (Ref. 1 na figura do "Painel Frontal" – item 5.1) também pode ser utilizado para ajustar o valor da potência. Ao término dos ajustes, o SOFTYLASER salvará o parâmetro na proposta.

## 9.2.2. Reestabelecer a energia total

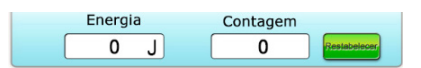

1. Energia: quando o laser estiver emitindo, a energia utilizada é somada. A energia total varia de 0 J a 99999 J. Para reestabelecer a energia total, pressione o botão "Reestabelecer". Quando a energia total for maior que 99999 J, o campo voltará automaticamente para 0 J.

2. Contagem: contagem de exposições. No modo de emissão "Simples", a contagem é a contagem total de ativações do pedal. No modo de emissão "Repetidos", a contagem é acumulada automaticamente ao pressionar e soltar o pedal. Ao pressionar novamente o pedal, a contagem é suspensa.

### 9.2.3. Selecionar o modo de emissão do laser

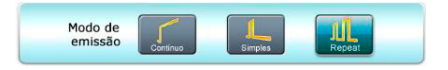

Existem 3 modos de emissão de laser. Quando um dos modos é selecionado, o seu ícone fica em evidência:

1. Contínuo (Operação contínua)

Neste modo, ocorre a emissão contínua de laser enquanto o operador pressionar o pedal.

 $\triangle$  Por segurança, neste modo, após 5 minutos de emissão de laser (quando a potência de pico está acima de 80% de seu total), o laser deve ser pausado por pelo menos 1 minuto.

2. Simples (Exposição única)

Neste modo, ocorre a emissão de um único pulso de uma dada duração enquanto o operador não soltar o pedal.

#### 3. Repetidos (Exposição repetida)

Neste modo, ocorre a emissão de uma série de pulsos de uma dada duração em um dado intervalo enquanto o operador não soltar o pedal.

#### 9.2.4. Definir o tempo T ligado do laser

O tempo Tligado é o tempo de emissão do laser durante o período de um pulso (uma exposição). Ele varia de 25 μs a 10 s. O valor pode ser ajustado pressionando os botões "+" e "-". O botão giratório (Ref. 1 na figura do "Painel Frontal" – item 5.1Erro! Fonte de referência não encontrada.) também pode ser usado para ajustar o valor. Ao finalizar o ajuste, o SOFTYLASER salvará o parâmetro na proposta.

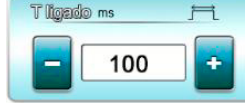

### 9.2.5. Definir o tempo Tdesligado do laser

O tempo Tdesligado é o tempo de pausa de emissão do laser entre pulsos (exposições). Ele varia de 25 μs a 10 s. O valor pode ser ajustado pressionando os botões "+" e "-". O botão giratório (Ref. 1 na figura do "Painel Frontal" – item 5.1) também pode ser usado para ajustar o valor. Ao finalizar o ajuste, o SOFTYLASER salvará o parâmetro na proposta.

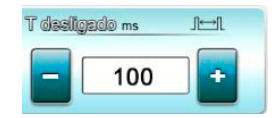

### 9.2.6. Ajustar o feixe-guia

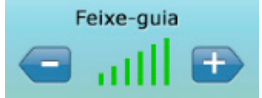

Existem 7 níveis de densidade do feixe-guia, de 0 a 6. Ao selecionar um nível, o mesmo fica verde, caso contrário, preto. No nível 0, o feixe-guia é desativado.

O nível de densidade do feixe-guia pode ser ajustado pressionando os botões "+" e "-".

O indicador do feixe-guia (Ref. 6 na figura do "Menu Principal" – item 9.2) é ativado somente quando o nível de densidade do feixe-guia for maior que zero.

 $\triangle$  Como o feixe-quia passa pelo mesmo sistema de entrega que o feixe de laser, este oferece uma boa maneira de verificar a integridade da fibra. Se o feixe-guia não estiver presente na extremidade distal da fibra, se sua intensidade estiver reduzida ou se este parecer difuso, essa é uma possível indicação de que o sistema de entrega está danificado ou não está funcionando corretamente.

 $\bigwedge$  A densidade do feixe–quia pode ser visualizada apenas no modo Pronto. No modo Stand–by, a densidade pode ser ajustada, mas não ser visualizada.

#### 9.2.7. Pronto (Disponível) e Stand-by (Prontidão)

Ao pressionar o botão Pronto/Stand-by, há a mudança de um modo para o outro.

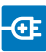

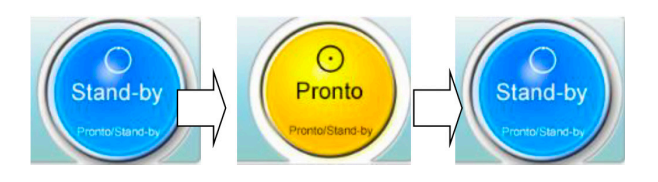

• Stand-by (Prontidão): neste modo, a fonte de alimentação do laser está desativada. Ao pressionar o pedal, não há emissão de laser.

• Pronto (Disponível): neste modo, a fonte de alimentação do laser está ativada. Ao pressionar o pedal, há emissão do laser.

 $\hat{\triangle}$  Se o pedal estiver pressionado e o botão de Pronto/Stand-by for pressionado, há a mudança de um estado para o outro, porém há a mensagem "Libere o pedal!" no canto inferior do painel (Ref. 14 na figura do "Menu Principal" – item 9.2), e não há emissão de laser nesse caso.

Ao se soltar o pedal o laser vai automaticamente para o estado Pronto. Para maior segurança, recomenda-se a utilização da proteção do pedal (item 8.2) enquanto o laser estiver no estado Stand-by e só sendo retirada a proteção no estado Pronto.

## 9.3. INTERFACE DO MENU

Ao pressionar botão "Menu", acessa-se a interface do menu.

## 9.3.1. Ajustes

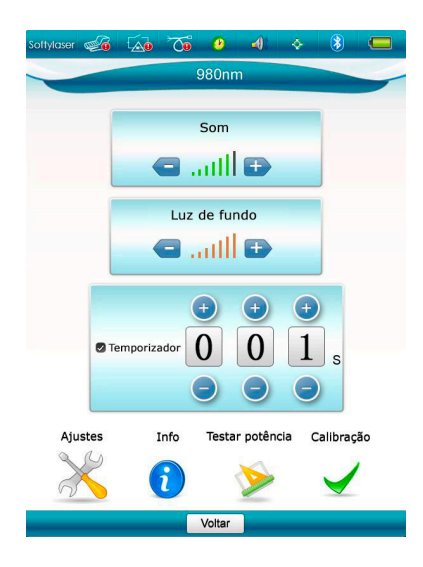

Na interface do menu, pressione o ícone "Ajustes". Nessa interface, pode-se definir o volume do som do alto-falante (Som), definir a intensidade da luz de fundo da tela de LCD (Luz de fundo) e

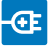

ativar ou desativar o temporizador. Ao ativar o temporizador, pode-se definir o tempo desejado em segundos. Ao pressionar o botão "Voltar", pode-se retornar ao menu principal (item 9.2).

## 9.3.2. Informações do sistema

Para saber mais informações sobre o sistema, pressione o ícone "Info" na interface do menu. O sistema irá mostrar informações do modelo do dispositivo, número de série, comprimento de onda do laser, potência máxima do laser, versão do software e data de fabricação.

## 9.3.3. Testar a potência do laser

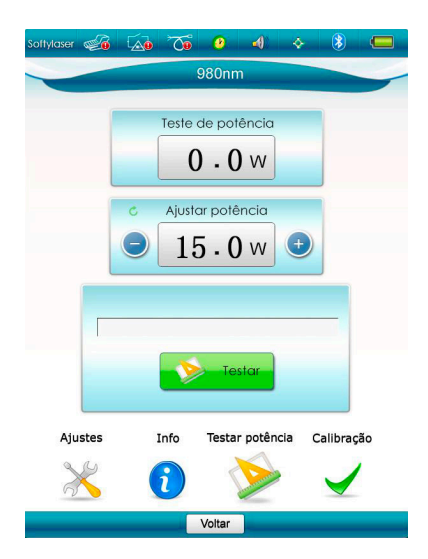

Ao pressionar o ícone "Testar potência", pode-se acessar a interface de teste de potência.

• Ajustar potência: valor da potência a ser testada.

• Teste de potência: valor da potência testada.

## Etapas do teste:

i. Use os óculos de proteção.

ii. Abra a abertura de detecção de potência do laser (Ref. 13 na figura do "Painel Frontal" – item 5.1).

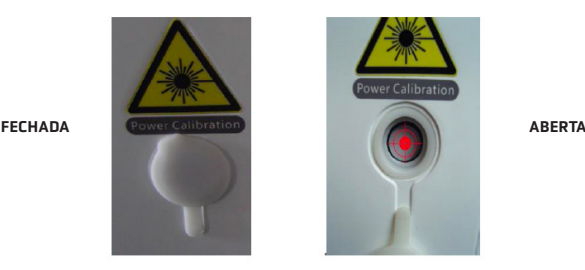

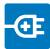

iii. Certifique-se de que a fibra de teste está limpa e a ponta da fibra está em boas condições.

iv. Aponte a ponta da fibra no centro da abertura de detecção de potência do laser (mire no ponto vermelho como mostra a figura "Aberta" acima, com a fibra perpendicular à abertura) e imobilize-a.

v. Certifique-se de que o feixe de laser está completamente dentro da abertura de detecção de potência do laser e que a distância entre a ponta da fibra e o medidor de potência é de aproximadamente 0,5cm.

vi. Não use as mãos para segurar a fibra durante o teste, caso contrário o resultado do teste não será preciso.

vii. Pressione o botão "Testar". O botão ficará amarelo e o feixe-guia será ligado.

viii. Pressione o pedal e segure-o, até a barra finalizar o processamento.

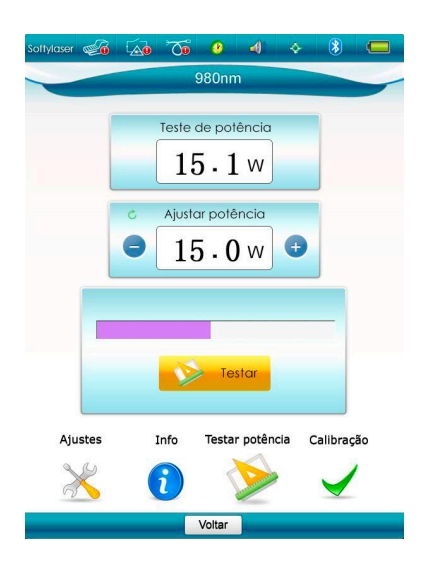

ix. O teste de potência é concluído quando a barra finalizar o processamento (ficar completamente rosa). O pedal pode ser solto e o valor do teste de potência do laser pode ser lido.

 $\bigwedge$  0 valor testado pode ser diferente do valor ajustado. Se a diferença for menor que 20%, então o valor está normal. Recomenda-se a realização do teste de potência antes do uso do equipamento.

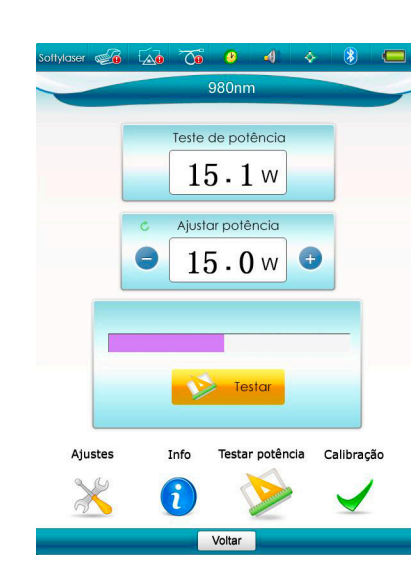

## 9.3.4. Calibrar a potência do laser

A calibração deve ser realizada anualmente somente por um profissional autorizado pela E-MED. Leia mais no Título 13.

#### 9.4. INTERFACE DE PROPOSTAS

Ao pressionar o botão "Propostas", acessa-se a interface de propostas.

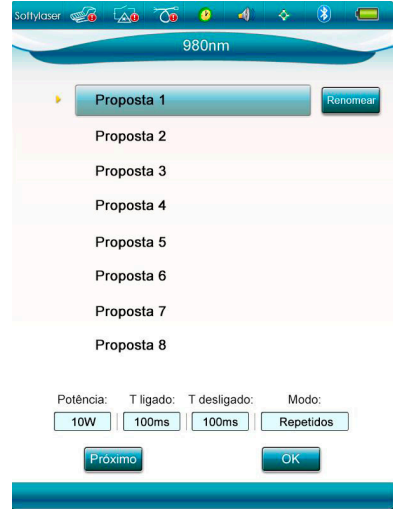

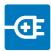

Existem 16 propostas na interface de propostas, que podem ter os parâmetros alterados, como mostram as etapas abaixo:

i. Selecione a proposta a ser alterada.

ii. Verifique os parâmetros antigos na parte inferior da tela.

iii. Pressione o botão "OK" para retornar ao menu principal (item 9.2).

iv. Altere o parâmetro no menu principal (item 9.2).

Você pode renomear uma proposta clicando no botão "Renomear".

## 9.5. EMISSÃO DE LASER

Após finalizar a definição dos parâmetros, pressione o botão Pronto (Ref. 17 na figura do "Menu Principal" – item 9.2). O sistema irá alertá-lo de usar os óculos de proteção (conforme especificações no item 4.2). A partir desse instante, ocorre a emissão de laser ao pressionar o pedal.

## 10. MAU FUNCIONAMENTO

## 10.1. DETECÇÃO E SOLUÇÃO DE PROBLEMAS

A tabela abaixo auxilia na detecção e solução da maioria dos possíveis problemas que podem ocorrer no SOFTYLASER.

Na impossibilidade de detectar e/ou solucionar um problema, entre em contato com a E-MED ou seu distribuidor autorizado. Para mais detalhes, veja o Título 13.

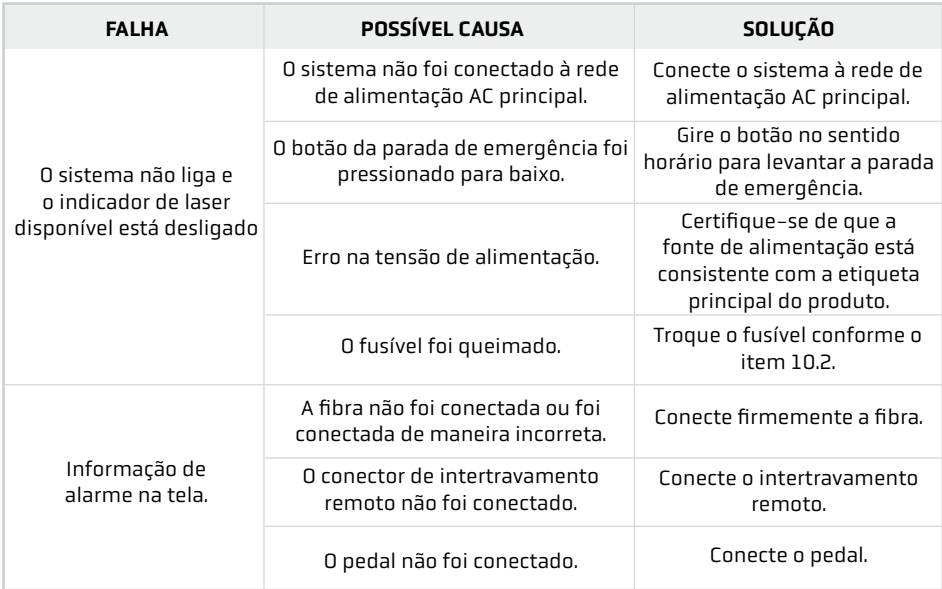

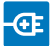

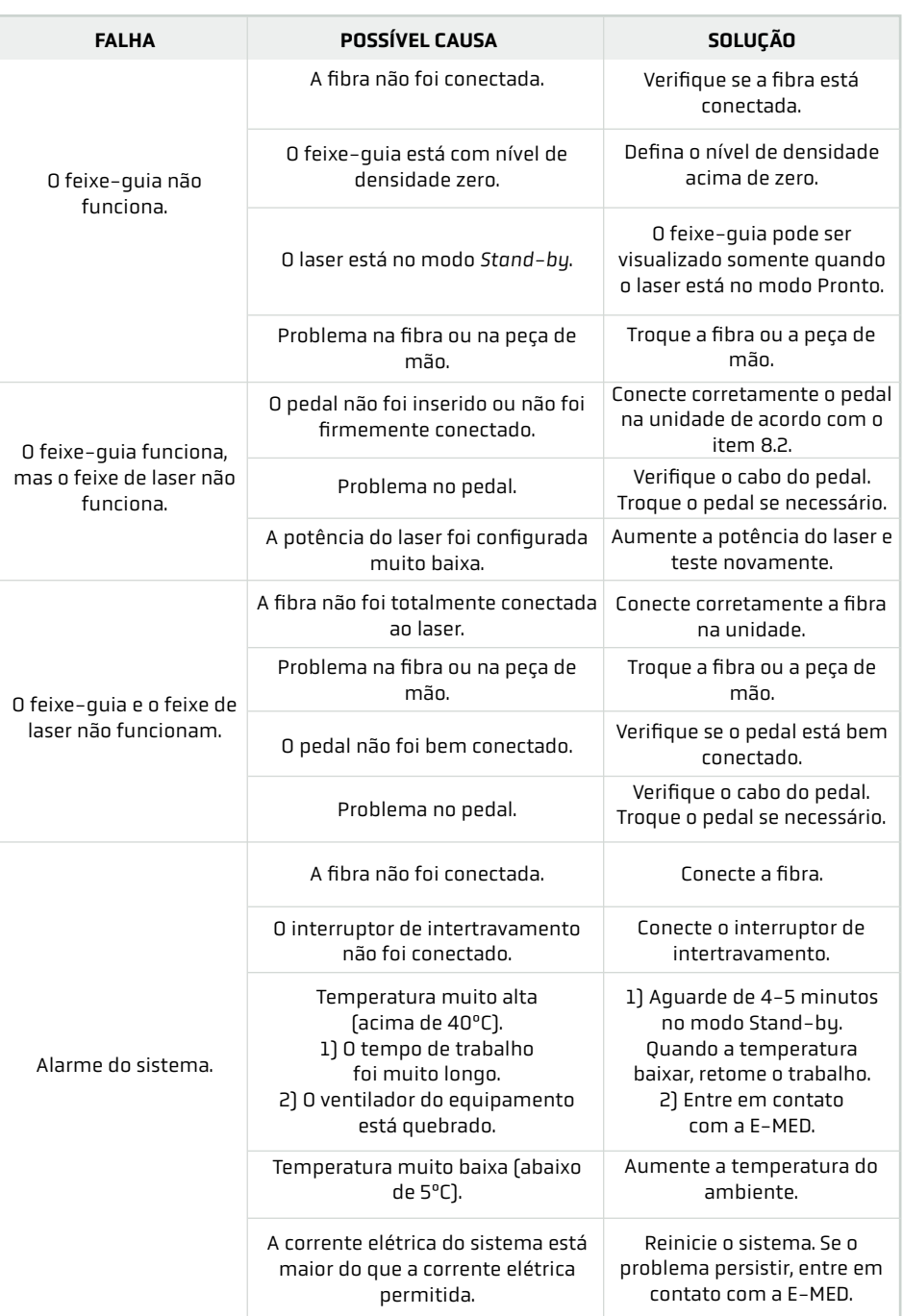

![](_page_30_Picture_1.jpeg)

![](_page_30_Picture_135.jpeg)

## 10.2. TROCA DOS FUSÍVEIS

Na parte posterior do equipamento, próximo à saída de energia, há uma caixa de fusíveis com dois fusíveis, como mostra a figura abaixo:

![](_page_30_Picture_5.jpeg)

Troque os fusíveis de acordo com os seguintes passos:

i. Com o aparelho desligado, desconecte o plugue do cabo de alimentação da rede elétrica.

ii. Desconecte o cabo de alimentação do painel posterior do equipamento.

iii. Retire a caixa de fusíveis com a ajuda de uma chave de fenda.

iv. Troque os fusíveis. Certifique-se de que os fusíveis estão corretos conforme especificações do item 5.5.2.

v. Após a troca, retorne a caixa de fusíveis cuidadosamente no seu devido lugar.

vi. Sempre teste o equipamento após a troca dos fusíveis.

## • Observação:

Os fusíveis raramente danificam em condições normais de operação, somente quando estão fora da vida útil. Em caso de quebra recorrente, a fonte de alimentação pode estar errada. Se mesmo assim os fusíveis continuarem quebrando mesmo após a troca e a verificação da fonte de alimentação, pode existir uma falha interna no sistema. Nesse último caso, o equipamento deverá ser enviado à uma assistência técnica da E-MED ou representante credenciado.

## 10.3. PORTABILIDADE

ATENÇÃO: Esse equipamento é portátil, porém não é recomendado que seja utilizado em proximidade ou empilhado sobre outro equipamento. Se caso for necessária sua utilização nesse modo, verifique constantemente seu funcionamento.

## 11. PROCEDIMENTO DE DESLIGAMENTO

## 11.1. PARADA DE EMERGÊNCIA

Pressione o botão de parada de emergência (Ref. 6 na figura do "Painel Frontal" – item 5.1), desligue a unidade no painel posterior (Ref. 8 na figura do "Painel Posterior" – item 5.2) ou desconecte o cabo da rede elétrica.

### 11.2. PARADA AO FINAL DA INTERVENÇÃO

Qualquer que seja o uso:

11.2.1. Desligue a unidade no painel posterior (Ref. 8 na figura do "Painel Posterior" – item 5.2).

11.2.2. Desconecte o plugue do cabo de alimentação da rede elétrica.

11.2.3. Desconecte a fibra óptica da abertura do laser. A tampa protetora da abertura atua como proteção para a abertura do laser. Quando a fibra for desconectada, cubra imediatamente a abertura do laser, rosqueando a tampa protetora na abertura, para evitar que ela seja contaminada, como mostra a figura abaixo.

![](_page_31_Picture_8.jpeg)

 $\angle$  É estritamente proibida a remoção da tampa protetora da abertura do laser quando a fibra não estiver conectada.

ATENÇÃO! Evite contaminar a abertura do laser com poeira, líquido, óleo ou qualquer outro material, caso contrário, a potência de saída do laser poderá ser reduzida ou o sistema interno do laser poderá ser danificado.

11.2.4. Desconecte o pedal e o conector de intertravamento remoto do painel posterior.

## 12. LIMPEZA

Para preservar o dispositivo e garantir seu funcionamento correto, siga os seguintes passos:

## 12.1. LIMPEZA E DESINFECÇÃO DA PARTE EXTERIOR DO DISPOSITIVO, EXCETO A TELA DE LCD

12.1.1. Antes de qualquer limpeza, desconecte o dispositivo da rede elétrica e remova o cabo de força.

![](_page_32_Picture_1.jpeg)

12.1.2. Para limpeza e desinfecção, utilize panos úmidos e um detergente antisséptico com base leve de álcool, ou com agentes de limpeza leves, sem nenhum dos compostos listados a seguir: aldeídos, aminas aromáticas, cetonas, ésteres, éteres poli glicóis, óleos essenciais, hidrocarbonetos aromáticos e clorados.

12.1.3. Não borrife nenhum líquido diretamente no dispositivo.

12.1.4. O dispositivo não é esterilizável.

### 12.2. PEDAL

12.2.1. Limpeza: a limpeza do pedal deve ser feita conforme descrito no item 12.1.2. O pedal deve ser secado antes de usar.

12.2.2. Descontaminação: borrifar com uma solução desinfetante para desinfetar os pedais. Os pedais não são esterilizáveis.

## 12.3. TELA DE LCD

Não utilize reagentes. Limpe suavemente somente com um tecido macio.

## 13. MANUTENÇÃO E GARANTIA

## 13.1. INSTRUÇÕES DE SEGURANÇA

13.1.1. É perigoso modificar, ou tentar modificar as características do dispositivo.

13.1.2. Antes da limpeza e manutenção, desligue a unidade ou desconecte o cabo da rede elétrica.

13.1.3. Em caso de dano ou mau funcionamento, desligue a unidade e envie-a para a assistência técnica da E-MED ou de representante credenciado.

13.1.4. Sempre antes de cada utilização verifique os estados dos fusíveis. Em caso de necessidade de troca, siga os passos descritos no item 10.2.

13.1.5. O pino do terminal de equipotencialidade deve ser usado para conseguir uma equalização potencial adicional para o paciente – Consultar as observações a respeito de compatibilidade eletromagnética no título 16.2 deste manual.

## 13.2. MANUTENÇÃO

13.2.1. O sistema a laser para cirurgia não deve ser aberto pelo usuário; a garantia será anulada caso seja feita alguma modificação no produto sem permissão expressa da E-MED. Para reparo ou ajuste, o produto deve ser enviado para a assistência técnica da E-MED ou de representante credenciado. O produto deve ser enviado junto com nota sucinta que descreva o problema constatado.

A manutenção da unidade deve ser realizada somente na assistência técnica da E-MED ou de um representante credenciado.

## 13.2.3. A E-MED recomenda que anualmente seja feito:

1. Controle preventivo das características elétricas: segurança elétrica / corrente de fuga, potência de saída e alarmes.

2. Calibração.

Æ

13.2.4. Substituição dos fusíveis: se os fusíveis de potência precisarem ser substituídos, devem ser usadas peças novas que obedeçam a especificação apresentada no item 5.5.2. Se, após essa substituição o sistema a laser para cirurgia não puder ser energizado, o equipamento deverá ser enviado para a assistência técnica de E-MED ou de representante credenciado pois é provável que o circuito de alimentação tenha uma falha.

## 13.3. GARANTIA

13.3.1. O sistema a laser para cirurgia SOFTYLASER tem garantia da E-MED contra defeitos e falhas de materiais e componentes por um período de um (1) ano contado a partir da data da nota fiscal de venda, pela E-MED, do equipamento desde que respeitadas pelo usuário as restrições do item 13.3.2.

13.3.2. A garantia da E-MED será automaticamente anulada se o usuário incorrer em qualquer das violações descritas nesse item.

1. Abrir o sistema a laser para cirurgia.

2. Realizar qualquer modificação no sistema a laser para cirurgia sem autorização prévia e por escrito da E-MED.

3. Energizar o sistema a laser para cirurgia usando cabo de força que não seja fornecido pela E-MED. 4. Realizar qualquer manutenção preventiva e/ou corretiva do sistema a laser para cirurgia por outra empresa ou profissional que não a assistência técnica da E-MED ou de seu representante credenciado.

5. Usar o sistema a laser para cirurgia SOFTYLASER em conjunção com qualquer parte, acessório ou material não especificado expressamente neste manual.

6. Usar o sistema a laser para cirurgia para qualquer outra finalidade ou intervenção diferente daquela para as quais o equipamento foi concebido e construído.

13.3.3. Enquanto a garantia da E-MED seja de um [1] ano, a vida útil esperável do sistema a laser para cirurgia SOFTYLASER é de cinco (5) anos desde que o equipamento seja corretamente utilizado e mantido nos termos deste manual. Outras informações podem ser obtidas no "Certificado de Garantia" integrado ao Título 18 deste manual.

## 14. ACESSÓRIOS

## 14.1. PRECAUÇÕES DE USO

![](_page_34_Picture_1.jpeg)

1. Além dos acessórios exclusivos e opcionais listados nos itens 3.2 e 3.3, o SOFTYLASER é compatível com fibras ópticas que possuam conector SMA.

2. O uso de acessórios não validados com o sistema apresenta riscos em relação ao resultado esperado e à segurança do paciente.

 $\bigwedge$  3. Em caso de dúvida sobre um acessório, consulte a E-MED ou seu representante autorizado. O uso de qualquer parte, acessório ou material não especificado é de inteira responsabilidade do usuário. A E-MED não recomenda o uso de qualquer acessório ou material não especificado.

## 14.1.2. Verificação dos acessórios:

1. Inspecionar os acessórios reutilizáveis regularmente para possíveis danos.

2. Verificar cuidadosamente a aparência do isolamento, dos conectores e cabos: qualquer acessório danificado deve ser substituído.

## 15. PROTEÇÃO AMBIENTAL

 $\overline{{\mathbb X}}\,{\triangle}$  Ao final da vida útil do equipamento é necessário consultar a legislação local para verificar normas a serem seguidas em seu processo de descarte, a fim de evitar quaisquer riscos ao meio ambiente e/ou a terceiros. Cada instituição possui um procedimento de recolhimento, armazenamento e descarte próprio de seus resíduos sólidos, seguindo as normas estabelecidas.

## 16. DESCRIÇÃO TÉCNICA

## 16.1. GERAL

As informações técnicas relacionadas às características elétricas, operações de verificação preventiva e solução de problemas simples podem ser obtidas por meio de contato com a E-MED.

## 16.2. COMPATIBILIDADE ELETROMAGNÉTICA

Orientações e declarações do fabricante – emissões eletromagnéticas

O sistema a laser para cirurgia SOFTYLASER foi projetado para ser utilizado no ambiente eletromagnético especificado nesta tabela. O usuário deve certificar-se de que o produto seja utilizado em tal ambiente.

![](_page_34_Picture_172.jpeg)

![](_page_35_Picture_264.jpeg)

## Orientações e declarações do fabricante – emissões eletromagnéticas

O sistema a laser para cirurgia SOFTYLASER foi projetado para ser utilizado no ambiente eletromagnético especificado nesta tabela. O usuário deve certificar-se de que o produto seja utilizado em tal ambiente.

![](_page_35_Picture_265.jpeg)

NOTA: As características de EMISSÕES deste equipamento o tornam adequado para uso em áreas industriais e hospitais (ABNT NBR IECICISPR 11 classe A). Se for utilizado em um ambiente residencial (para o qual normalmente é requerida a ABNT N8R IEC/CISPR 11 classe B), este equipamento pode não oferecer proteção adequada a serviços de comunicação por radiofrequência. O usuário pode precisar tomar medidas de mitigação, como realocar ou reorientar o equipamento.

Orientações e declarações do fabricante – emissões eletromagnéticas

O sistema a laser para cirurgia SOFTYLASER foi projetado para ser utilizado no ambiente eletromagnético especificado nesta tabela. O usuário deve certificar-se de que o produto seja utilizado em tal ambiente.

![](_page_35_Picture_266.jpeg)

![](_page_36_Picture_1.jpeg)

Orientações e declarações do fabricante – emissões eletromagnéticas

O sistema a laser para cirurgia SOFTYLASER foi projetado para ser utilizado no ambiente eletromagnético especificado nesta tabela. O usuário deve certificar-se de que o produto seja utilizado em tal ambiente.

![](_page_36_Picture_321.jpeg)

Observação: UT é a tensão da rede elétrica em corrente alternada antes da aplicação do nível de teste.

Diretrizes e declarações do fabricante – emissões eletromagnéticas

O sistema a laser para cirurgia SOFTYLASER foi projetado para ser utilizado no ambiente eletromagnético especificado nesta tabela. O usuário deve certificar-se de que o produto seja utilizado em tal ambiente.

![](_page_36_Picture_322.jpeg)

![](_page_37_Picture_1.jpeg)

## Diretrizes e declarações do fabricante – emissões eletromagnéticas

O sistema a laser para cirurgia SOFTYLASER foi projetado para ser utilizado no ambiente eletromagnético especificado nesta tabela. O usuário deve certificar-se de que o produto seja utilizado em tal ambiente.

![](_page_37_Picture_180.jpeg)

Símbolo:

 $\big((\underline{\bullet})\big)$ 

Nota 1: Em 80 MHz e 800 MHz, aplica-se a faixa de frequência mais alta. Nota 2: Estas diretrizes podem não ser aplicáveis em todas as situações. A propagação eletromagnética é afetada pela absorção e reflexão de estruturas, objetos e pessoas.

a. As intensidades de campo estabelecidas pelos transmissores fixos, tais como estações rádio base, telefone (celular sem fio) e rádios móveis terrestres, rádio amador, transmissão rádio AM e FM e transmissão de TV não podem ser previstos teoricamente com precisão. Para avaliar o ambiente eletromagnético devido a transmissores de RF fixos, recomenda-se que uma inspeção eletromagnética do local. Se a medida da intensidade de campo no local em que o sistema a laser para cirurgia SOFTYLASER é usado excede o nível de conformidade utilizado acima, o sistema a laser para cirurgia SOFTYLASER deve ser observado para verificar se a operação está normal. Se um desempenho anormal for observado, procedimentos adicionais podem ser necessários, tais como a reorientação ou recolocação do sistema a laser para cirurgia SOFTYLASER.

b. Acima da faixa de frequência de 150 kHz até 80 MHz, a intensidade do campo deve ser menor que 3 V/m.

![](_page_38_Picture_1.jpeg)

![](_page_38_Picture_335.jpeg)

![](_page_38_Picture_336.jpeg)

NOTA: Se for necessário, para alcançar o NÍVEL DE ENSAIO DE IMNIDADE, a distância entre a antena transmissora e o EQUIPAMENTO EM ou SISTEMA EM pode ser reduzida a 1 m. A distância de ensaio de 1 m é permitida pela ABNT NBR IEC 61000-4-3

a Para alguns serviços, somente as frequências de transmissão do terminal estão incluídas. b A portadora deve ser modulada usando-se um sinal de onda quadrada de ciclo de serviço de 50%. c Como uma alternativa à modulação FM, modulação de pulso de 50% a 18 Hz pode ser usada, pois embora não represente uma modulação real, isso seria o pior caso.

![](_page_39_Picture_1.jpeg)

Distâncias de separação recomendadas entre dispositivos portáteis e móveis de comunicação por radiofrequência e o sistema a laser para cirurgia SOFTYLASER.

O sistema a laser para cirurgia SOFTYLASER é projetado para ser utilizado em um ambiente eletromagnético no qual as perturbações de radiofrequência irradiadas sejam controladas. O usuário pode contribuir para evitar interferências eletromagnéticas ao manter uma distância mínima entre os equipamentos portáteis e móveis de comunicação por radiofrequência (transmissores) e o sistema a laser para cirurgia SOFTYLASER, conforme recomendado abaixo, de acordo com a potência máxima de saída dos equipamentos de comunicação.

![](_page_39_Picture_166.jpeg)

Para transmissores cuja potência máxima de saída não esteja relacionada na tabela, a distância de separação (d) em metros (m) recomendada pode ser estimada utilizando-se a equação aplicável à frequência do transmissor, sendo P, em watts (W), a potência de emissão máxima do transmissor de acordo com seu fabricante.

Nota 1: Para 80 MHz e 800 MHz, a distância de separação para a maior frequência de banda se aplica. Nota 2: Estas diretrizes não se aplicam a todas as situações pois a propagação eletromagnética é afetada pela absorção e reflexos de estruturas, objetos e pessoas.

## 17. DECLARAÇÃO DE BIOCOMPATIBILIDADE

A E-MED declara, sob sua inteira responsabilidade, que todos os materiais utilizados em PARTES APLICADAS (conforme definição da norma NBR IEC 60601-1: 2010 + emenda 2016) no sistema a laser para cirurgia SOFTYLASER, têm sido amplamente utilizados na área médica ao longo do tempo garantindo assim a sua biocompatibilidade. Todos os materiais estão descritos no manual do usuário ou na ficha técnica.

![](_page_40_Picture_1.jpeg)

## 18. CERTIFICADO DE GARANTIA

## CERTIFICADO DE GARANTIA

Ao comprador original do produto E-MED, desde que novo, é conferida a garantia legal de 90 (noventa) dias prevista nos exatos termos do artigo 26 da Lei 8.078, de 11 de setembro de 1990, também conhecida como Código de Defesa do Consumidor, prazo esse que será contado a partir da data da compra exposta na Nota Fiscal de venda ao cliente final.

A garantia compreenderá a substituição do produto ou reparo de peças, à escolha da E-MED e estará sujeita a avaliação técnica da E-MED quanto à possibilidade de seu uso.

Estas garantias aplicam-se ao comprador original e não podem ser distribuídas ou transferidas a terceiros.

A garantia será invalidada se: o produto for utilizado de maneira irregular ou inadequada às especificações técnicas e às recomendações de uso; o produto tiver sido objeto de: mau uso, maus tratos, descuidos, inclusive quanto ao tipo/local de uso, transporte e/ou armazenagem; o produto tiver sido submetido a consertos, sem o expresso conhecimento e consentimento da E-MED.

A garantia não cobre: peças e/ou componentes que tenham sido danificados em consequência de acidente de transporte, manuseio, amassamentos, inclusive aqueles resultantes de atos de efeitos e/ou por catástrofes da natureza; mau uso, golpes, choques, os acessórios do produto, e/ou danos causados a estes; remoção e transporte do produto para consertos; atendimento domiciliar, dano estético ao equipamento, não será considerado vício e/ou defeito de fabricação o desgaste normal de peças.

Os reparos efetuados dentro do prazo de garantia não prorrogam o prazo desta.

Estas garantias são asseguradas pela E-MED e nenhuma outra Empresa e/ou pessoa tem autorização de assumir em nome da E-MED qualquer outro tipo de garantia ligada a venda do produto.

A E-MED não se responsabiliza por quaisquer perdas ou danos, quer diretos, incidentais ou consequentes, que resultem da quebra da garantia expressa, exceto no que no presente está exposto.

A E-MED fornecerá uma garantia ao cliente final contra defeitos e falhas de materiais e componentes por um período de 1 (UM) ANO contado após a data da emissão da nota fiscal, desde que respeitadas todas as regras já especificadas acima, somando a estas as seguintes obrigações ao cliente:

• Não realizar qualquer modificação, em especial no sistema a laser para cirurgia, sem autorização prévia e por escrito da E-MED.

• Realizar TODA e qualquer manutenção CORRETIVA com a empresa E-MED ou com seu representante credenciado e indicado.

• Realizar TODA manutenção preventiva ANUAL com a empresa E-MED ou com seu representante credenciado e indicado (os custos desta manutenção deverão ser acordados separadamente,

![](_page_42_Picture_1.jpeg)

sendo de responsabilidade do cliente).

• NUNCA abrir o sistema a laser.

• JAMAIS energizar o sistema a laser usando cabo de força que não seja fornecido e autorizado pela E-MED.

• Não usar o sistema a laser em conjunção com qualquer parte, acessório ou material não especificado expressamente em manual técnico.

• JAMAIS utilizar o sistema a laser para qualquer outra finalidade ou intervenção diferente daquela para as quais o equipamento foi concebido e construído.

Em caso de atendimento/manutenção do equipamento em garantia a empresa E-MED terá 30 dias para realizar a mesma (prazo a contar da data de recebimento do produto).

A Empresa EMED não autoriza nenhuma pessoa, física, jurídica ou entidade, a assumir, por conta própria, qualquer outra responsabilidade relativa à garantia deste produto, além daquelas aqui disciplinadas. A Empresa EMED não autoriza, sob nenhuma hipótese, quaisquer alterações e/ou modificações deste produto.

Número da nota fiscal:\_\_\_\_\_\_\_\_\_\_\_\_\_\_\_\_\_\_\_\_\_\_\_\_\_\_\_\_\_\_\_\_\_\_\_\_\_\_\_\_\_\_\_\_\_\_

## <sup>®</sup> E-MED

Rua Santa Bárbara, 48 . Piso superior Condomínio Parque Industrial San José II Vargem Grande Paulista . SP comercial@e-med.com.br +55 11 5686 5851 / 5523 5157 / 4562 7404

**www.e-med.net.br**

*Entre em contato com um de nossos especialistas para mais informações sobre os produtos da E-Med.*